#### **Record Tracks in Record Time**

**By: Mario Bajenting Jason Kim** 

#### **Download:**

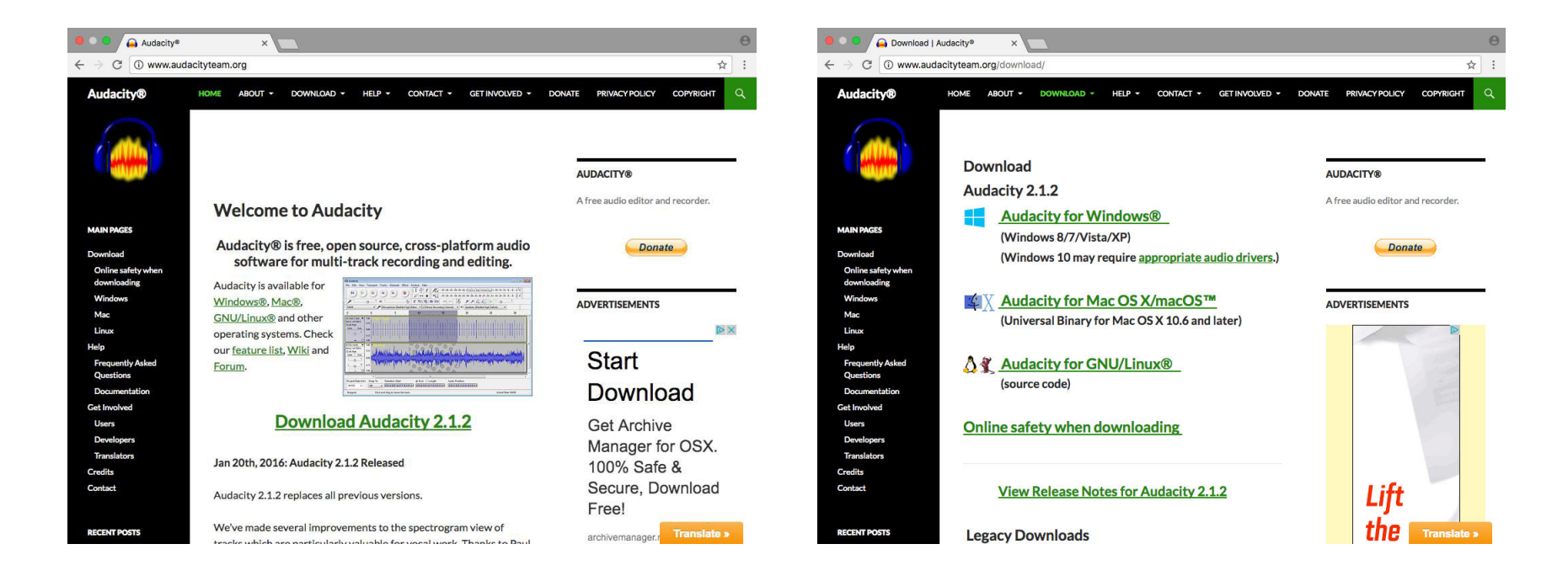

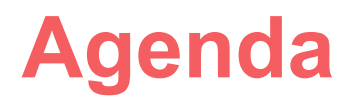

- 1. Introduction to Mario and Jason
- 2. Introduction to Audacity
- 3. Audacity in action
- 4. A few of our works

#### **Introductions**

Who are we?

Where are we from?

What instruments do we play?

### **What is Audacity?**

**Audacity® is free, open source, cross-platform audio software for multi-track recording and editing.**

Edit sounds and make new songs from scratch.

Imported or record sounds, and layer them.

A very simple yet powerful program for anyone who wants to edit sounds, or even create a song.

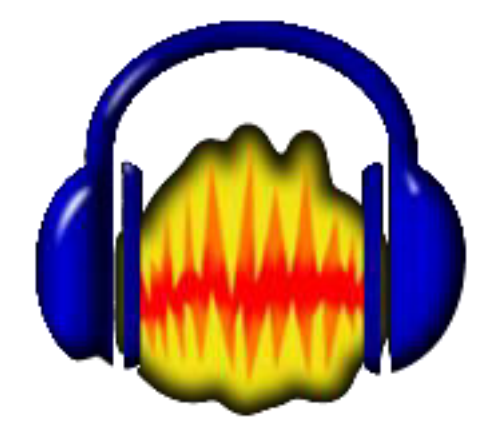

### **Audacity is for Everyone**

- For Teachers
- For Students

#### **Basic Features of Audacity**

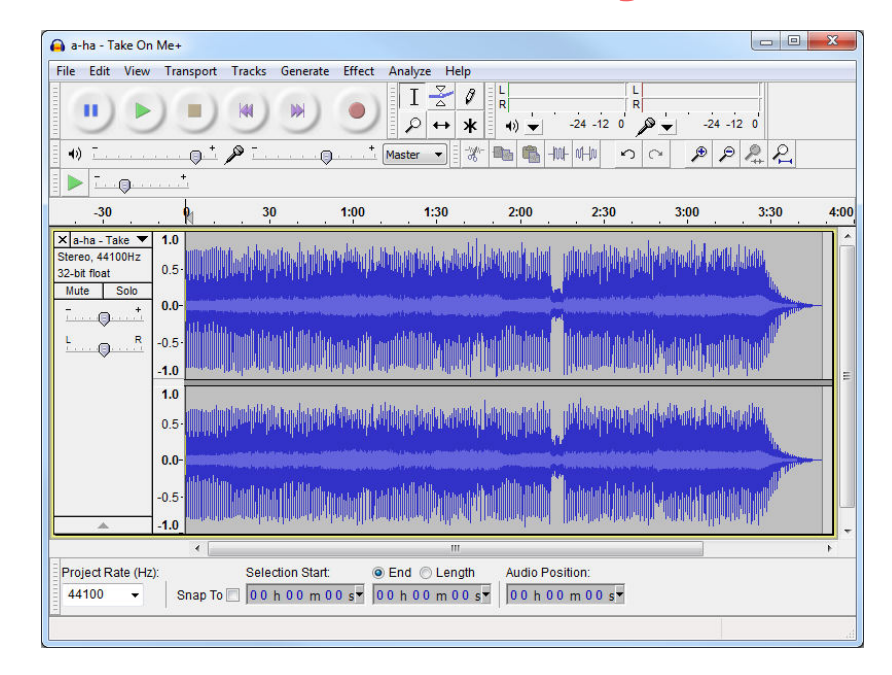

Toolbars

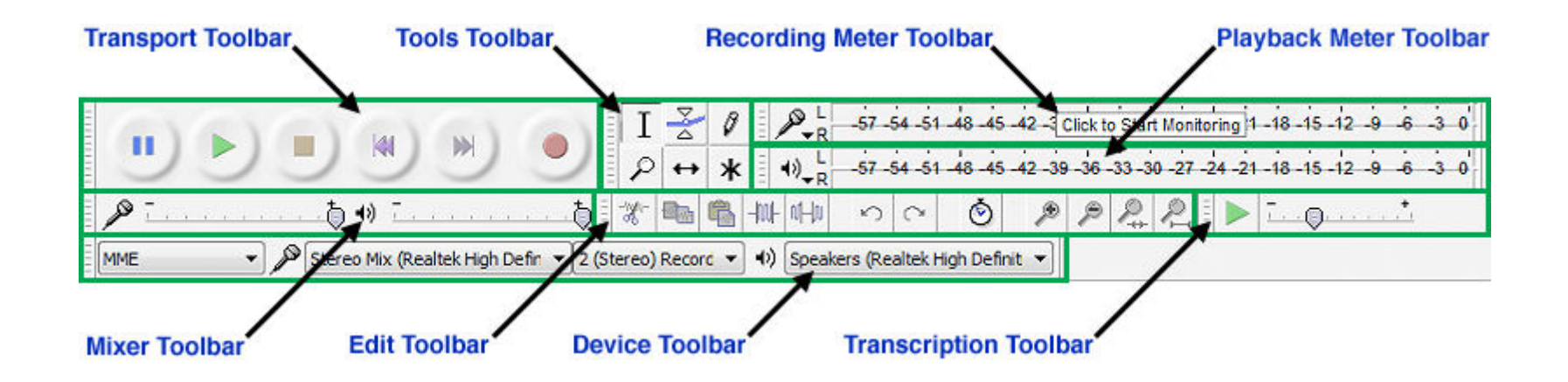

#### Upper Toolbar Dock Area

# **Transport Toolbar**

Controls playback and recording and skips to start or end of project when neither playing or recording.

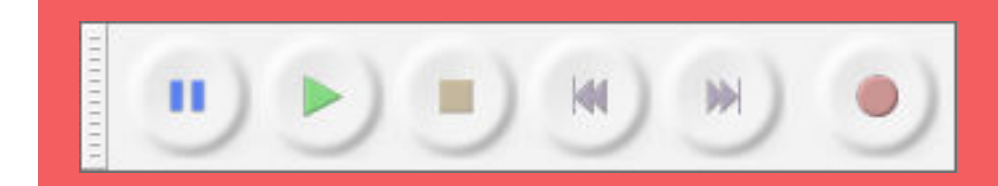

### **Tools Toolbar**

Chooses various tools for selection, volume adjustment, zooming and time-shifting of audio.

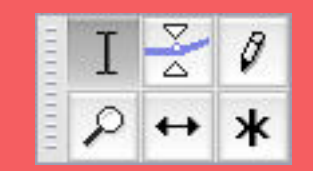

### **Selection**

Click to select a start point for audio playback, or click and drag to select a range of audio to play or edit.

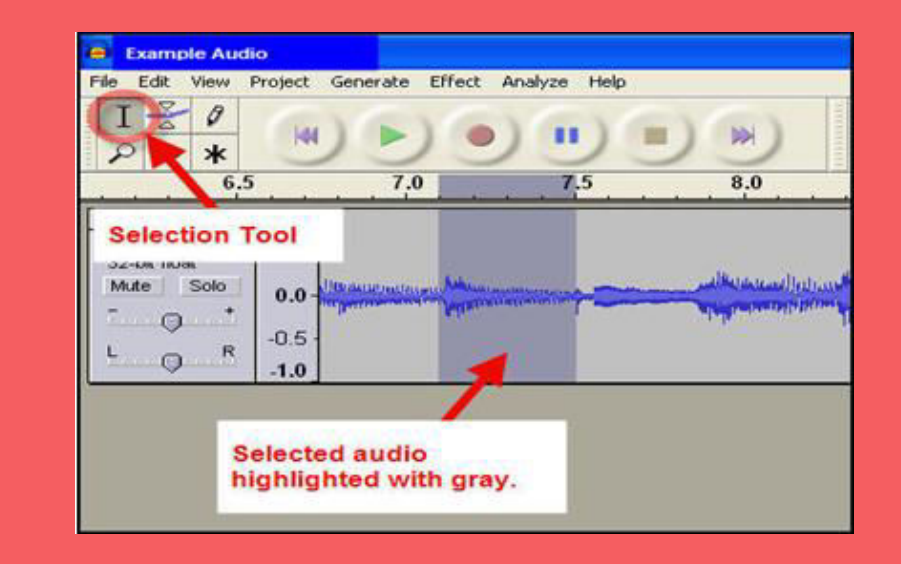

## **Envelope**

Allows smooth and even volume changes throughout different tracks and phases in the audio. A control point is selected, then volume is set by dragging handles.

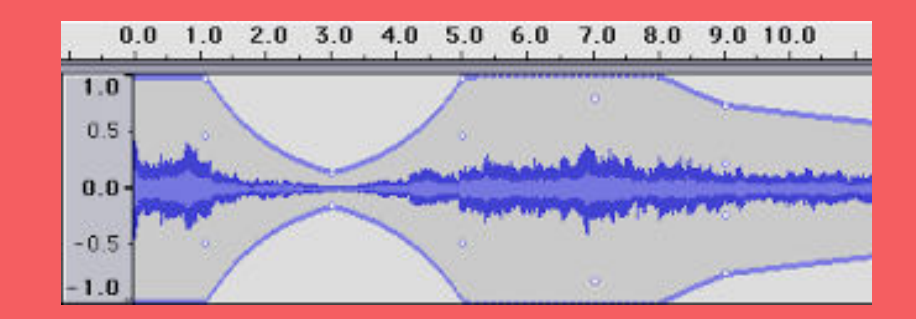

## **Draw**

The waveform of the audio can manually be redrawn. Volume changes or small repairs can be made. Must be zoomed.

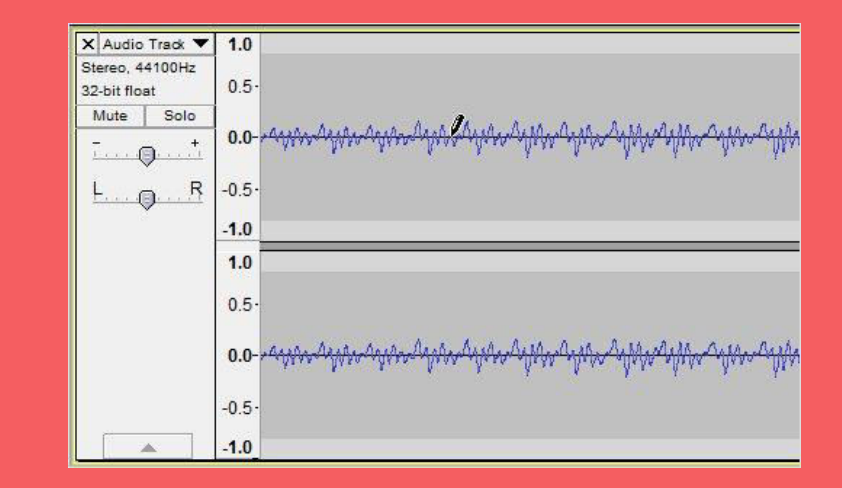

### **Zoom**

Used to zoom in and out. The track can be either clicked on, or highlighted to zoom in.

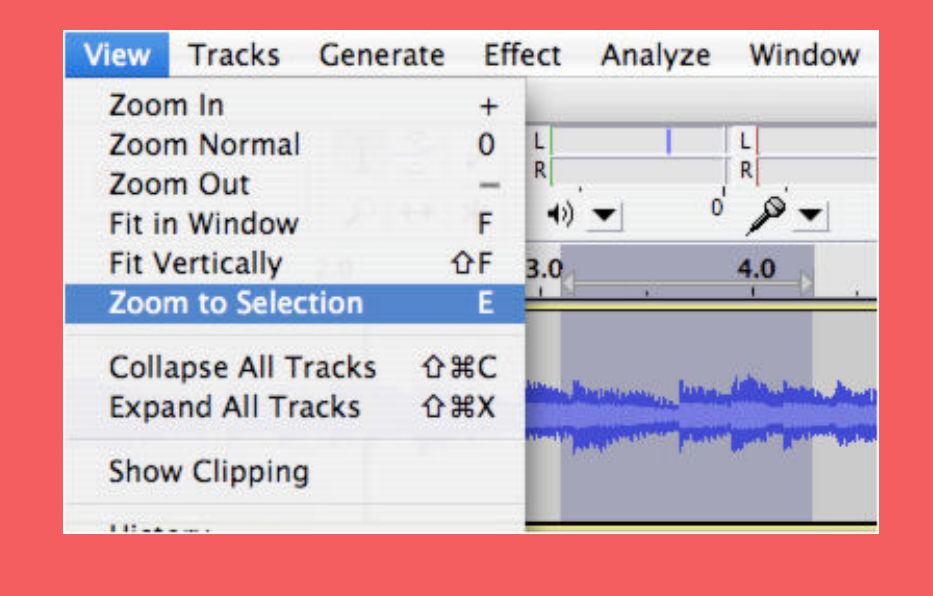

### **Time Shift**

Allows you to drag audio tracks to the left or right along the timeline.

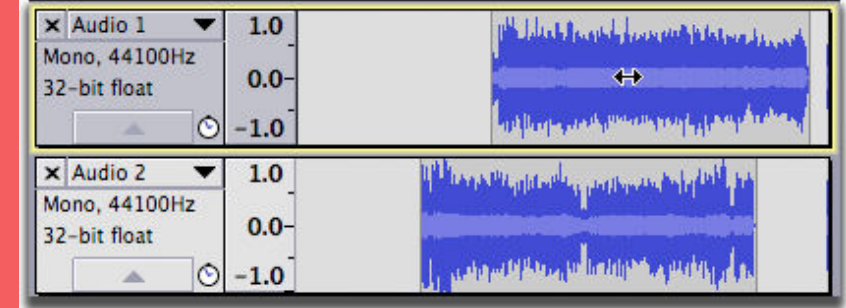

### **Multi-Tool**

All five tools are combined in one. It changes depending on position of the mouth and the key chosen.

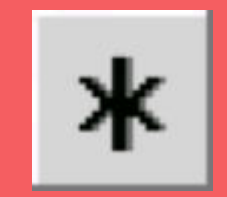

# **Recording Meter Toolbar**

Displays recording levels and toggles input monitoring when not recording.

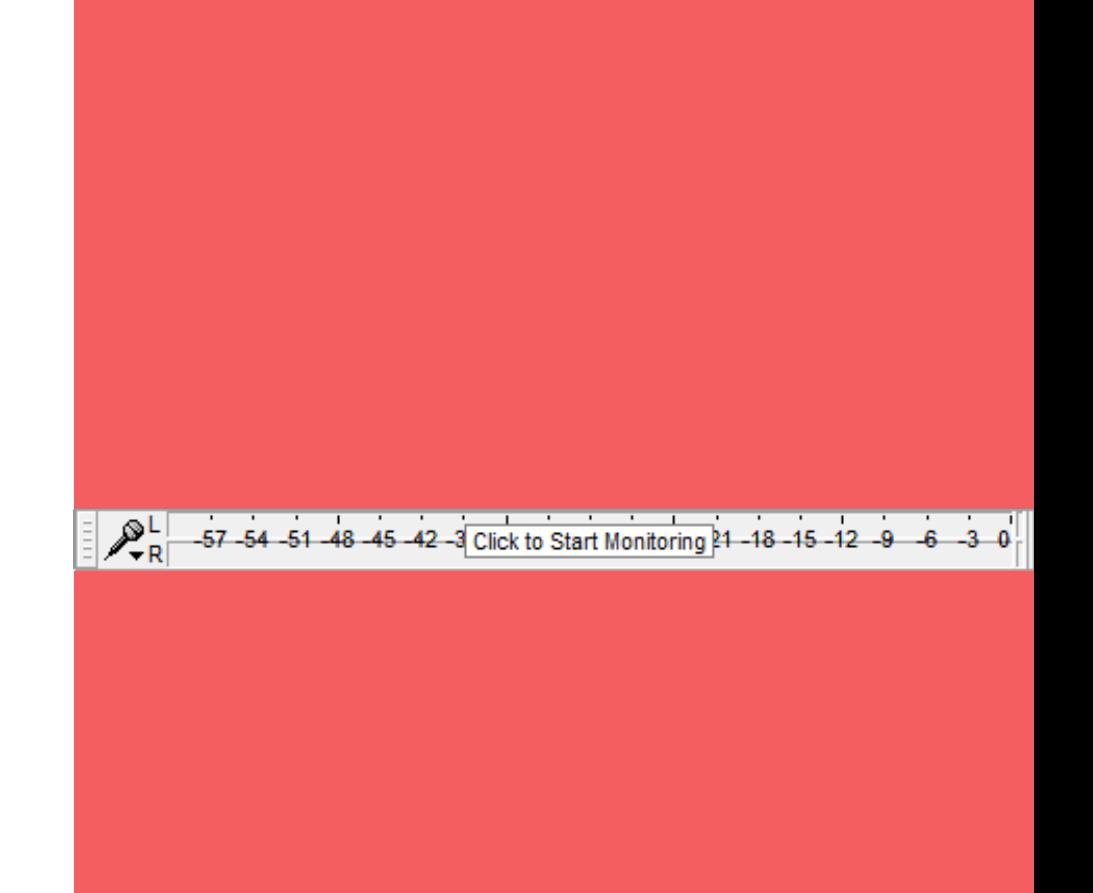

# **Playback Meter Toolbar**

Displays playback levels.

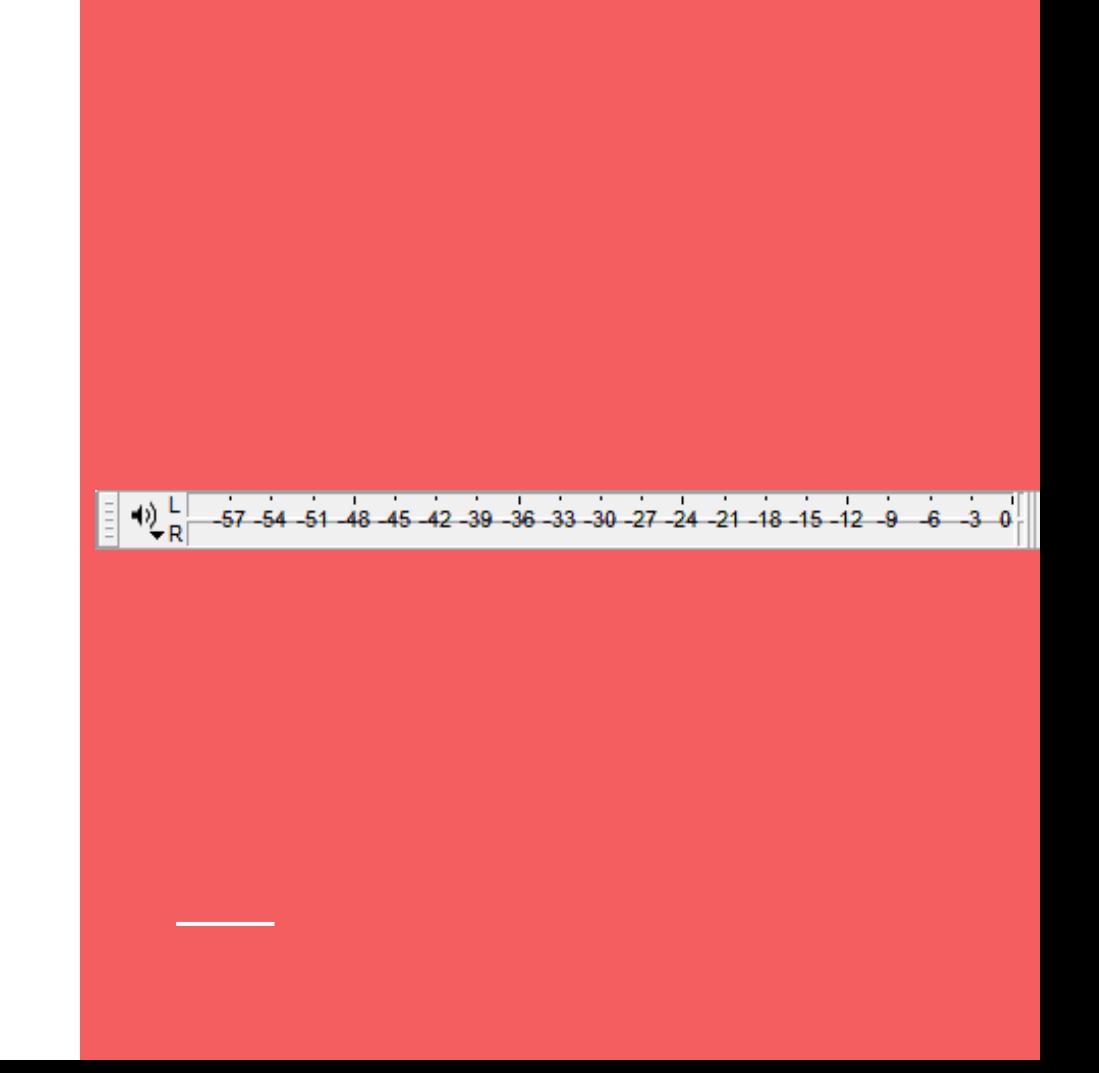

### **Mixer Toolbar**

Adjusts the recording and playback volumes of the devices currently selected in Device Toolbar.

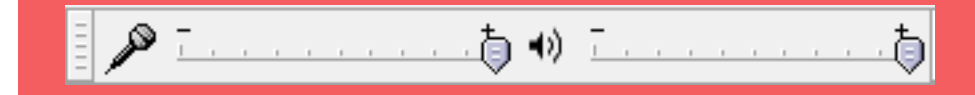

### **Edit Toolbar**

Cut, copy, paste, trim audio, silence audio, undo, redo, synclock, zoom.

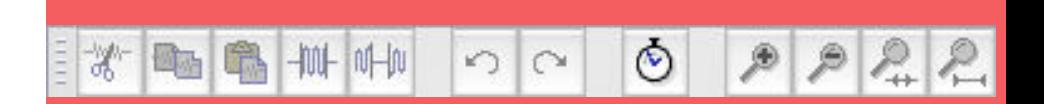

# **Transcription Toolbar**

Plays audio at a slower or faster speed than normal, affecting pitch.

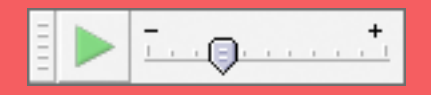

### **Device Toolbar**

Selects audio host, recording device, number of recording channels and playback device.

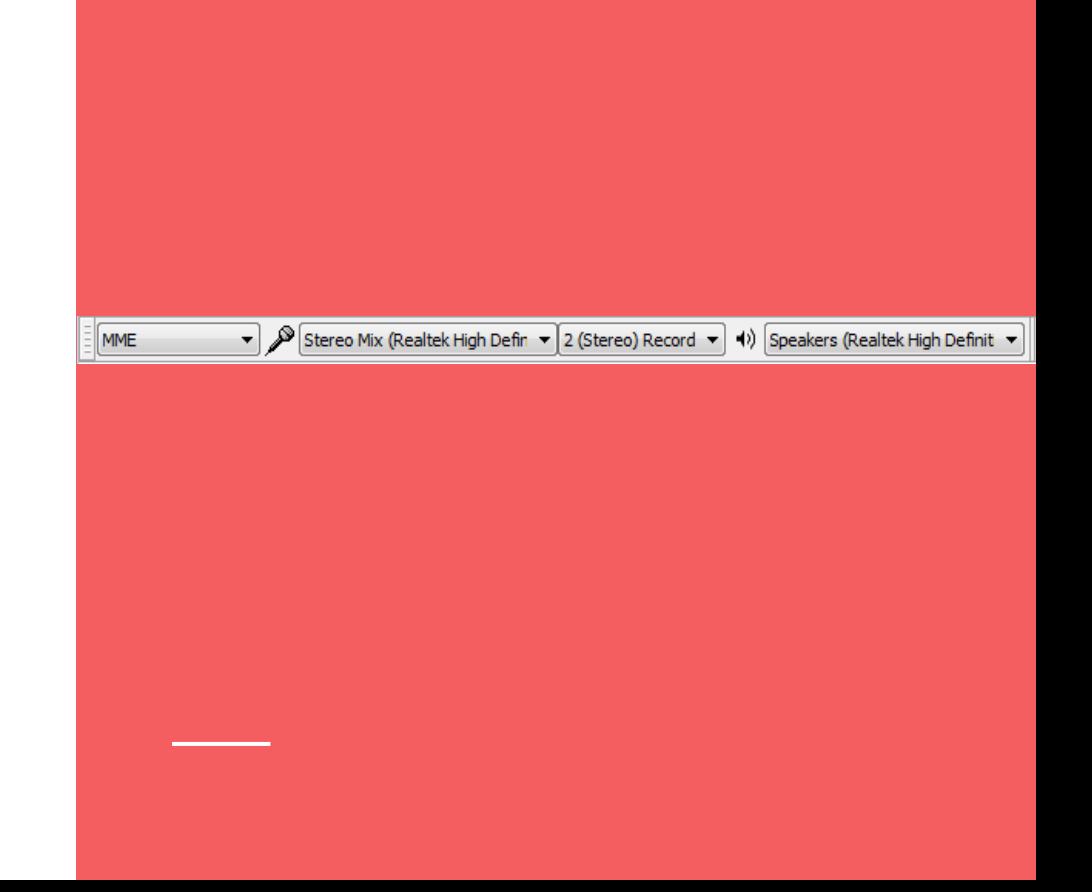

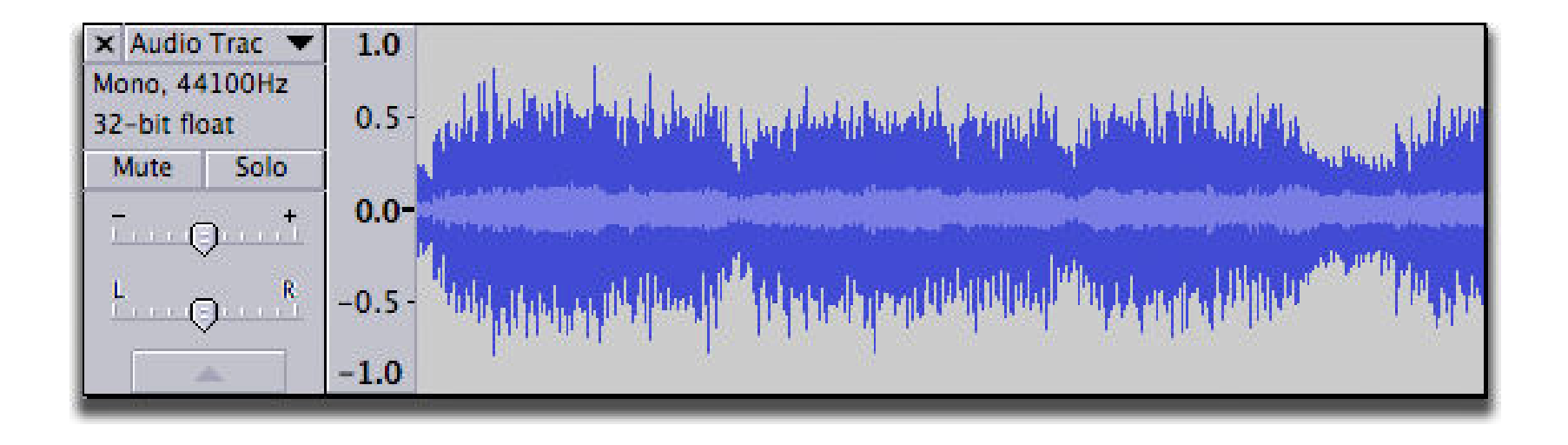

#### Audio Tracks

## **Audio Tracks**

You can add more tracks, and all of them will be mixed together to create your final output, but during editing you can manipulate each track independently.

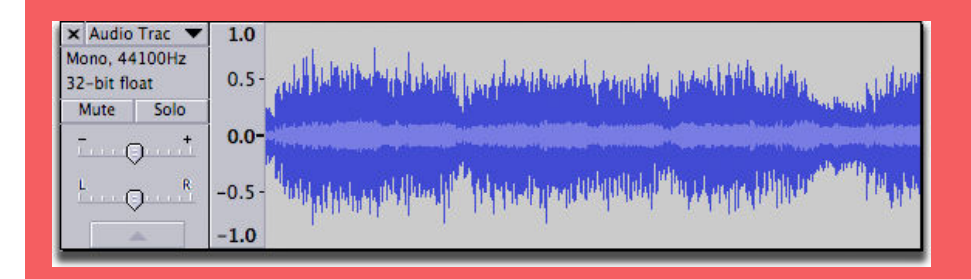

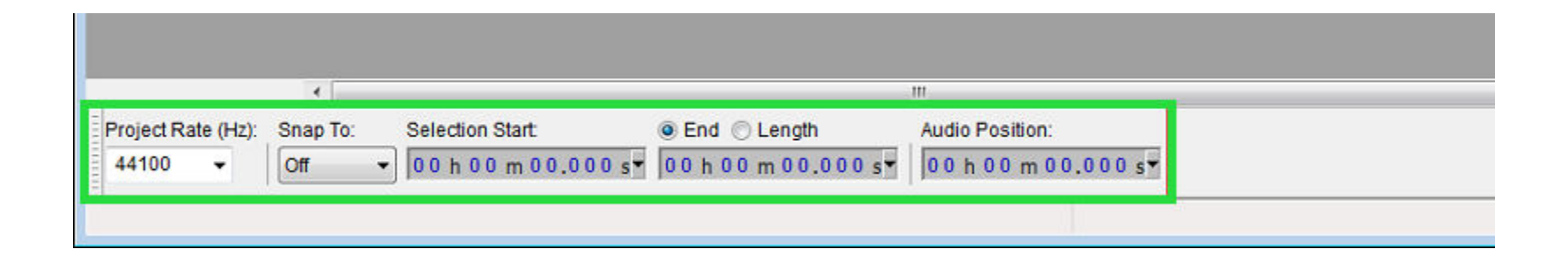

Lower Toolbar Dock Area

# **Selection Toolbar**

Controls the sample rate of the project, snapping to the selection format and adjusts cursor and region position by keyboard input.

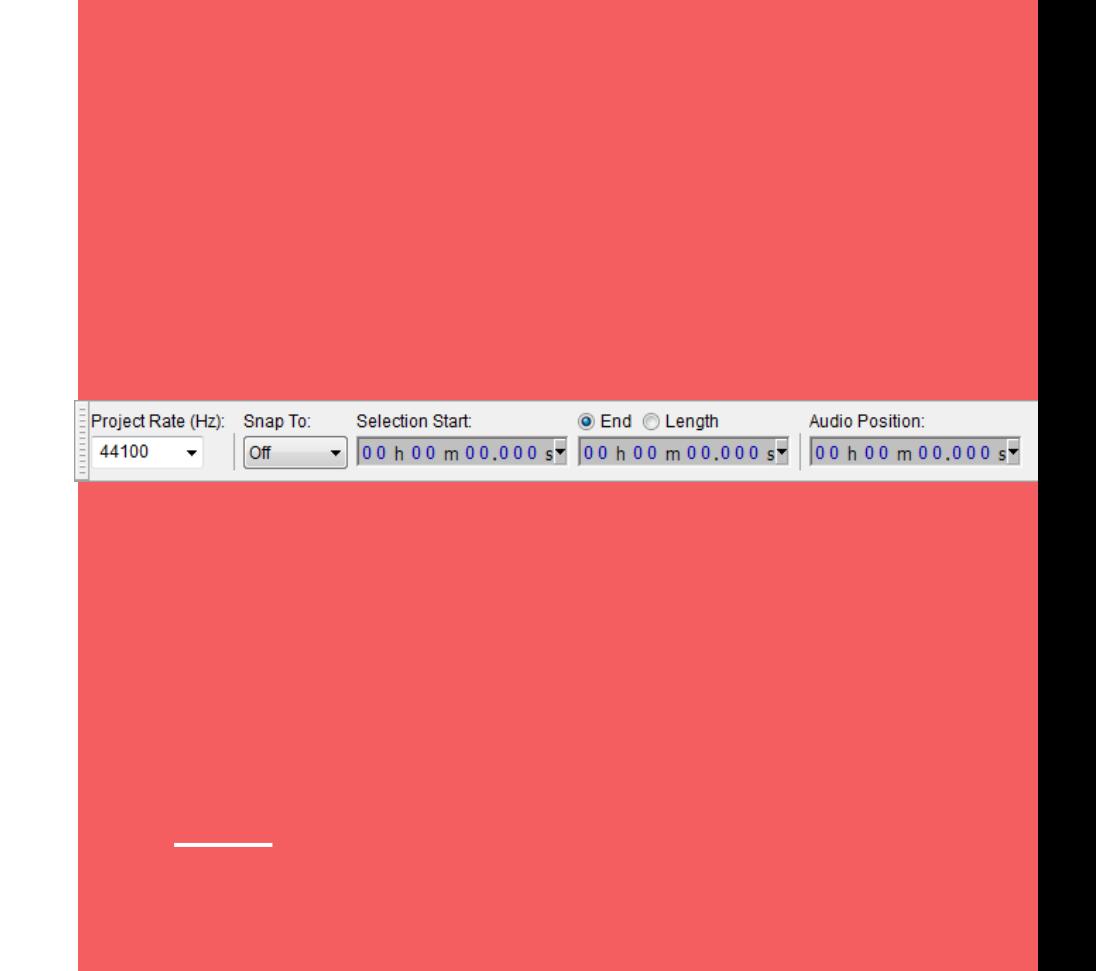

# Effects, Generators, and Analyzers

#### **Record Tracks in Record Time**

**By: Mario Bajenting Jason Kim** 

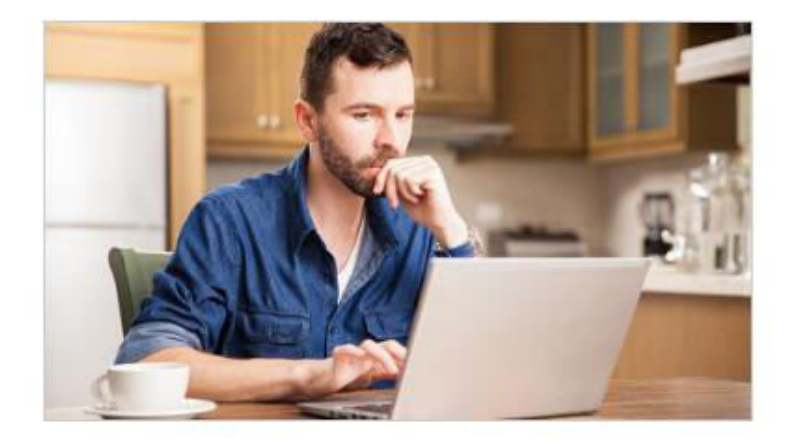

#### **Freelancer Loves Being Able To Barely Scrape By Livelihood On Own Schedule**

EUGENE, OR-Praising the flexible lifestyle that comes with his manner of employment, local freelancer Martin Abraham told reporters Monday that he loves being able to barely scrape by a livelihood on his own schedule.

#### **Audacity in Action**

#### **Record Tracks in Record Time**

**By: Mario Bajenting Jason Kim** 

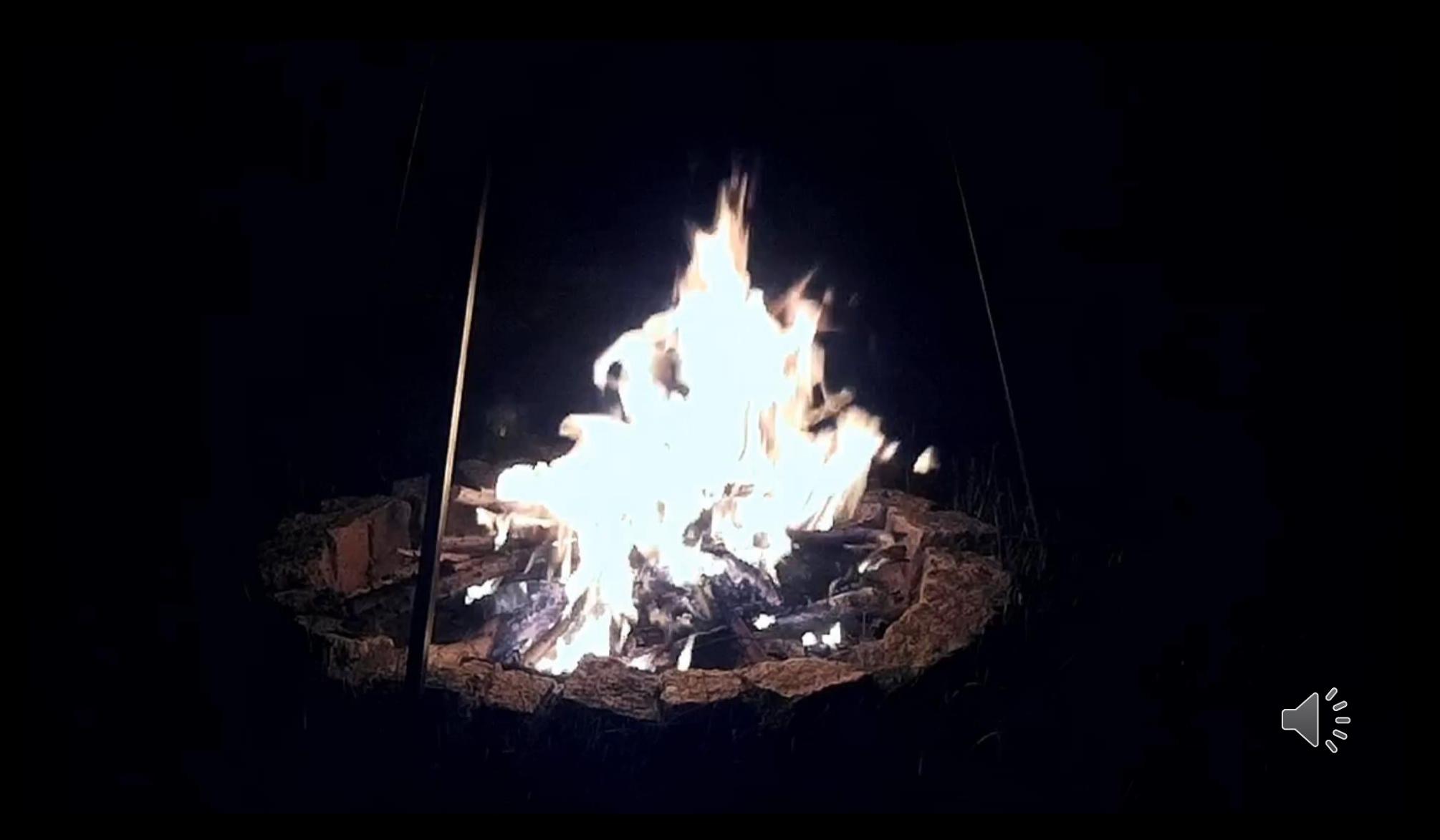

#### **Question and Answer**

# ask us anything